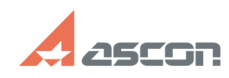

## **Как установить корпоративную[..]** 12/07/2023 12:20:37

## **FAQ Article Print**

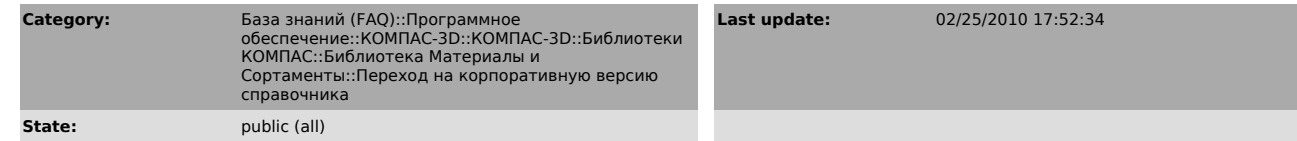

*Keywords*

единицы, изменения, справочник, материалы, установка

## *Problem (public)*

Как установить корпоративную версию справочников Материалы и Сортаменты и Единицы измерения?

## *Solution (public)*

Для установки корпоративных версий справочников необходимо удалить Библиотеку Материалы и Сортаменты.

Удалять библиотеку необходимо путем изменения набора установленных компонентов<br>системы КОМПАС — сделайте недоступным компонент «Библиотека материалов и<br>сортаментов» (Прикладные библиотеки — Машиностроение — Библиотека мат измерения. Запустите автономно справочник Материалы и Сортаменты для проверки работы.

https://sd.ascon.ru/otrs/public.pl?Action=PublicFAQPrint;ItemID=112 Page 1